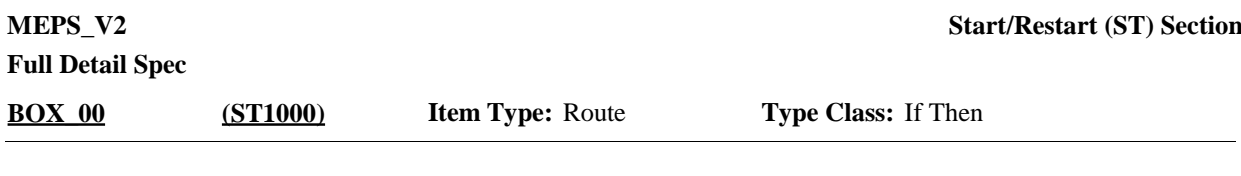

01 Box = BOX\_10, BOX\_20, BOX\_30 04 Single Select = ST20, ST30, ST70 05 Single Select with Display Roster =  $ST10$ 07 Single Select with  $Add/Edit/De$  lete = ST50, ST60 08 Multiple  $Sekct = ST40$ 24 Information Screen = ST80 **Route Details:**

Roster  $3 =$  ST50, ST60

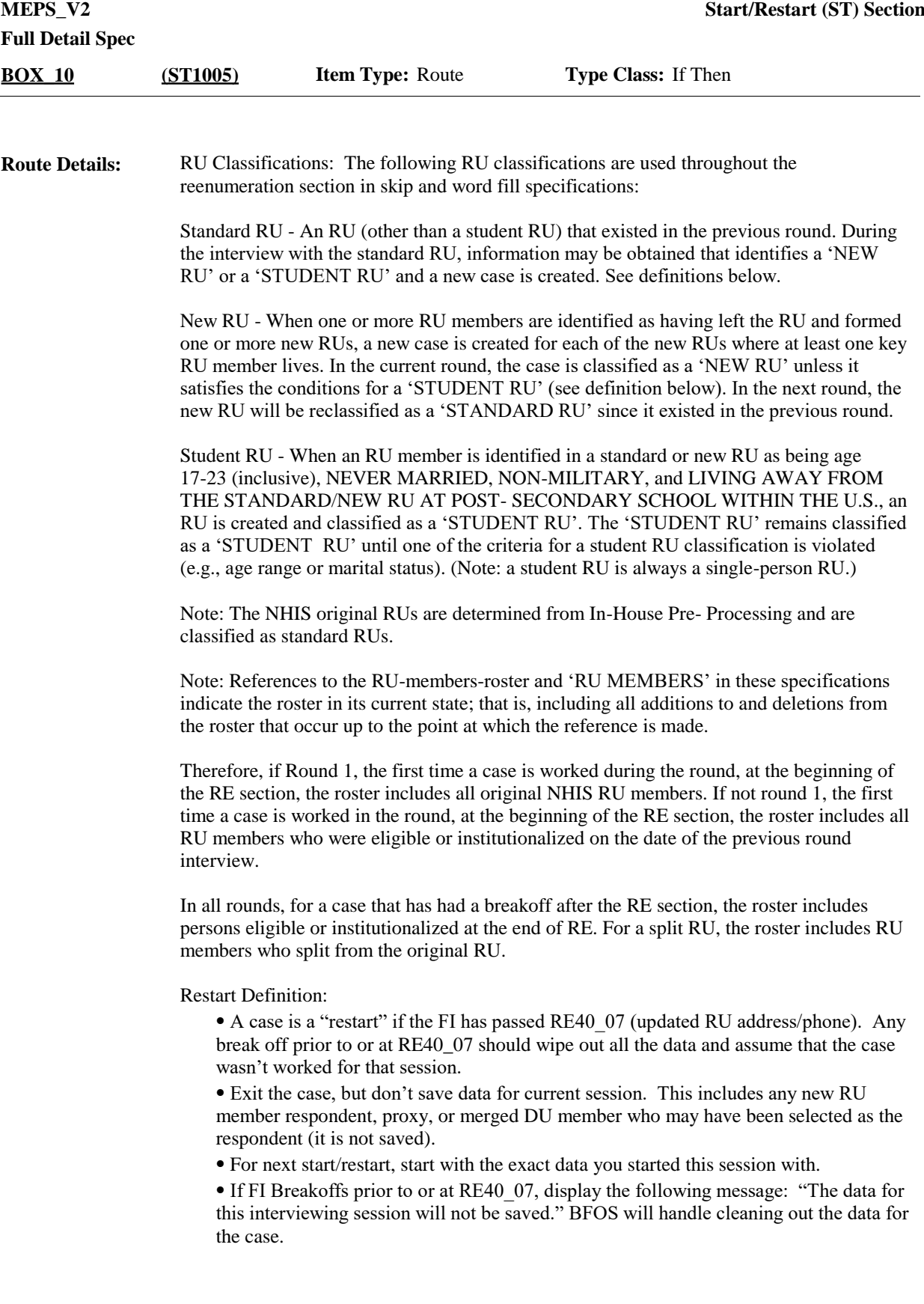

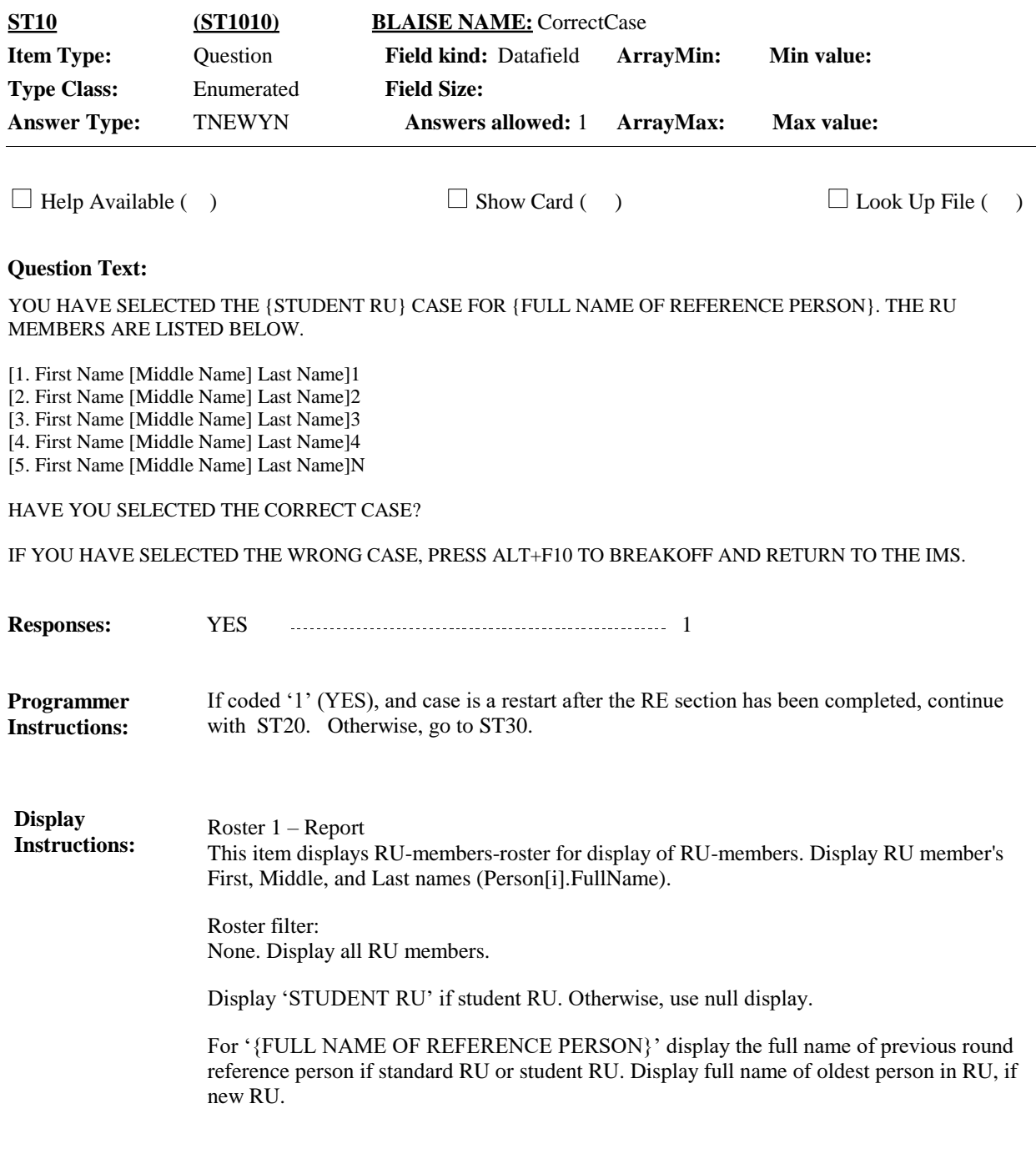

**Full Detail Spec MEPS** V2 **Start/Restart (ST) Section Responses:** IS {NAME OF RESPONDENT/PROXY SELECTED DURING LAST SESSION} STILL THE {RESPONDENT/PROXY} ? {IF 'YES' SELECTED, 'YOU' WILL BE DISPLAYED FOR {NAME OF RESPONDENT SELECTED DURING LAST SESSION} THROUGHOUT INTERVIEW.} **Question Text:** YES 1 ST80 (ST1050) NO 2 ST30 (ST1020)  $\Box$  Help Available ( )  $\Box$  Show Card ( )  $\Box$  Look Up File ( ) **Field Size: Min value: Answers allowed:** 1 **ArrayMax: Max value: Field kind:** Datafield **ArrayMin: ArrayMax: BLAISE NAME:** SameResp **Item Type:** Question **Type Class:** Enumerated **Answer Type:** TYES\_NO **ST20 (ST1015)** For 'NAME OF RESPONDENT/PROXY SELECTED DURING LAST SESSION', display the name of the respondent or proxy associated with the most recent interviewing session for this round. Display 'RESPONDENT' if ST30 coded '1' (RU MEMBER) for the most recent interviewing session for this round. Otherwise, display 'PROXY'. Display 'IF 'YES' SELECTED, 'YOU' WILL BE DISPLAYED FOR {NAME OF RESPONDENT SELECTED DURING LAST SESSION} THROUGHOUT INTERVIEW.' if ST30 coded '1' (RU MEMBER) for the most recent interviewing session for this round. Otherwise, use a null display. **Display Instructions:** Refused and Don't Know disallowed. Flag Respondent/Proxy from most recent interviewing session for this round as the respondent for the current interviewing session. Set CARI recording status to the same status as the previous session with this respondent/proxy. **Programmer Instructions:**

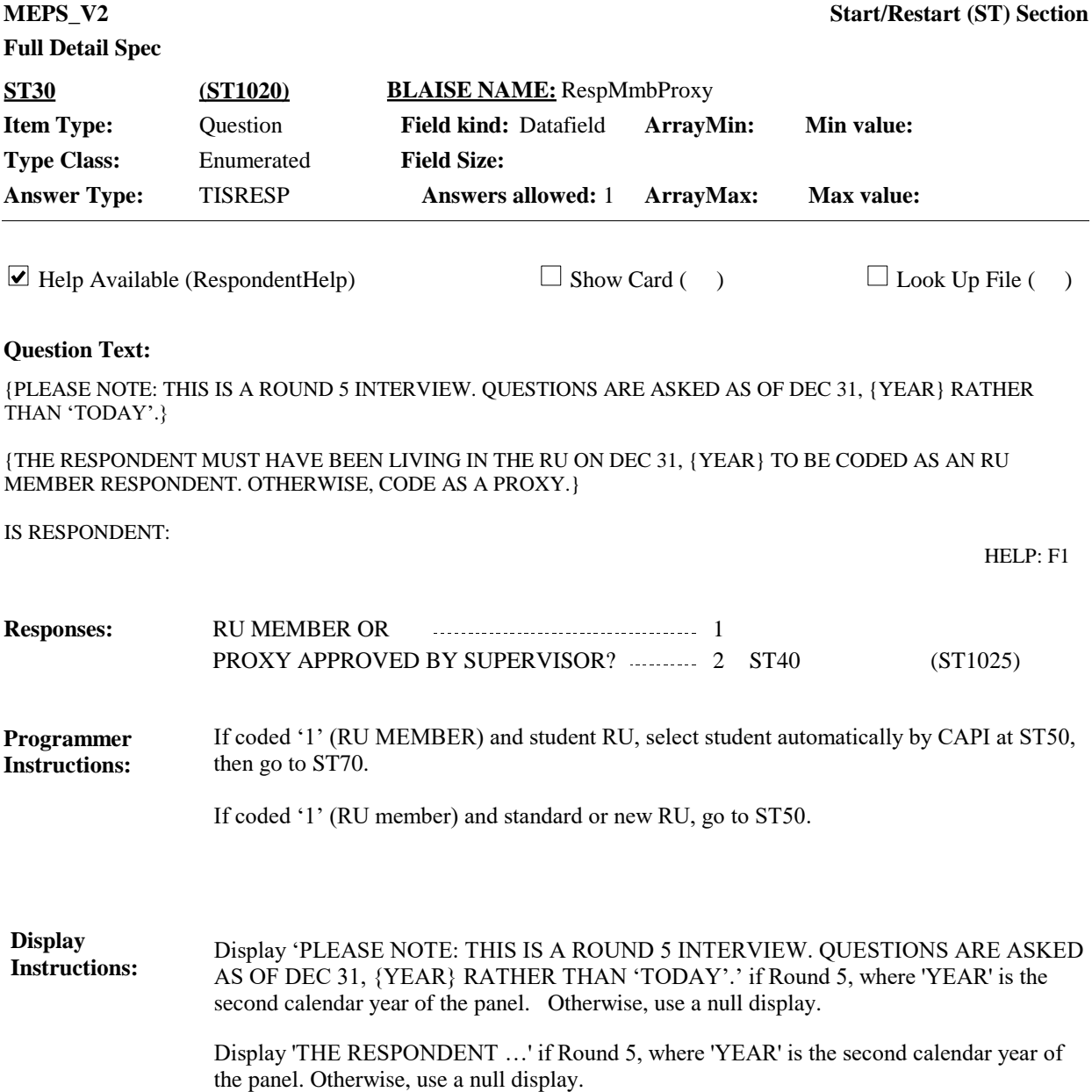

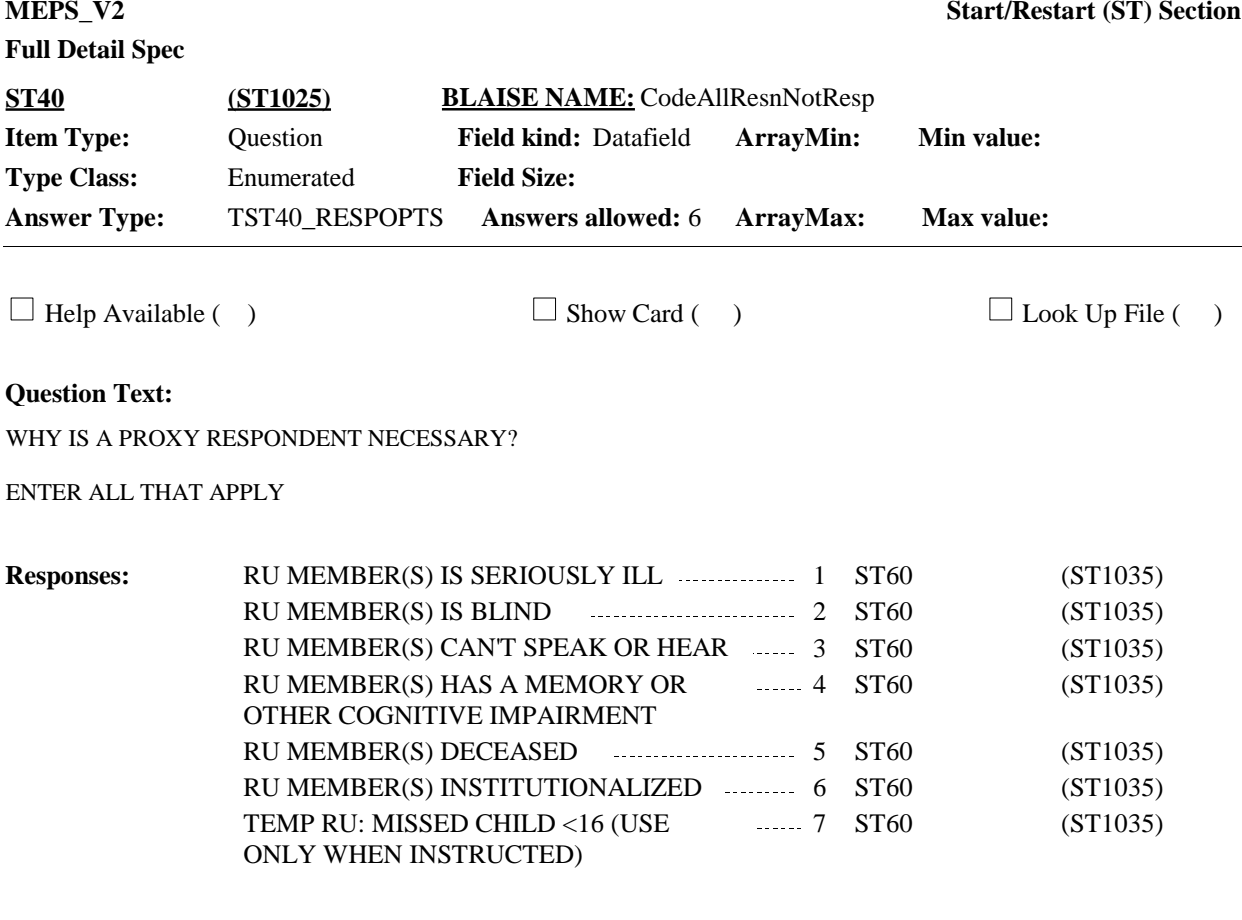

**Instructions:**

Refused and Don't Know not allowed.

**Display Instructions:**

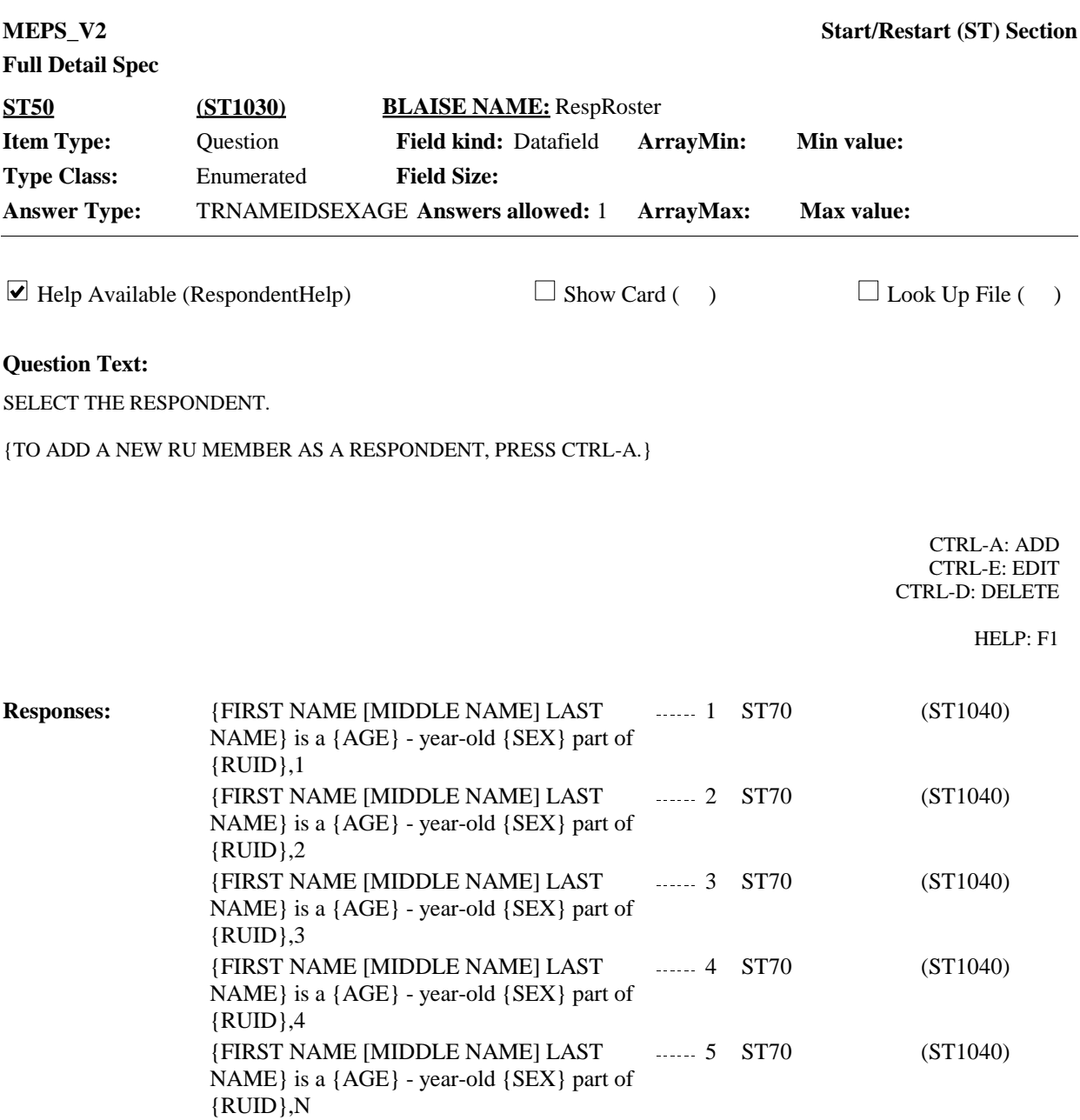

## **Full Detail Spec**

If person from another RU is selected and verified as the respondent, add person to RUmembers-roster. **Programmer Instructions:**

> Roster behavior: 1. Only single select or single add allowed.

2. Limited edit and delete allowed. RU members that have been "preloaded" for this case (RU members that are from the NHIS or the previous round) cannot be edited or deleted at any person roster. Only newly added RU members that have been added at this screen during the current interviewing session can be edited or deleted (except as described below when add, edit, and delete are disallowed and not shown). FIs may back up and return to this screen to use edit or delete functionality, but may not edit or delete an RU member added at this screen at any other person roster.

Soft checks:

1. If person from another RU selected, display the message: "PERSON IS MEMBER OF ANOTHER RU. VERIFY THAT PERSON JOINED OR CORRECT SELECTION."

2. If a preloaded RU member under 18 or in age categories 1-4 is selected as the respondent, display message "RESPONDENT < 18. S/HE MUST BE APPROVED BY SUPERVISOR. RESELECT TO VERIFY."

3. If a preloaded RU member's age is Refused, Don't Know, or Missing and is selected as the respondent, display message: "VERIFY RESPONDENT IS 18 YEARS OF AGE OR OLDER. IF LESS THAN 18, S/HE MUST BE APPROVED BY SUPERVISOR. RESELECT TO VERIFY."

4. If Round 5 and if an RU member who was previously institutionalized is selected as the respondent, display message: "{PERSON} WAS INSTITUTIONALIZED IN THE PRIOR ROUND. CONFIRM {PERSON} LEFT INSTITUTION BEFORE 12/31/{YEAR}. IF {HE/SHE} LEFT THE INSTITUTION AFTER 12/31/{YEAR}, SELECT ANOTHER RESPONDENT AT ST50 (RespRoster) OR BACK-UP AND SELECT A PROXY RESPONDENT AT ST30 (RespMmbProxy)."

Hard check:

1. If person is marked as already having an interview completed this round, display message: "PERSON CANNOT BE SELECTED. S/HE HAS ALREADY BEEN INTERVIEWED WITH ANOTHER RU."

2. If ST20 is coded '2' (NO) and same person selected as respondent as in previous interviewing session (e.g., that person's name was displayed as respondent at ST20), display message: IF SAME RESPONDENT AS PREVIOUS INTERVIEWING SESSION, BACK-UP TO ST20 (SameResp) AND CORRECT RESPONSE.

3. If case is a restart and the RE section has been completed, person selected as the respondent cannot have already been marked as having left the RU prior to the interview date (i.e., deceased, institutionalized, FT military outside US, FT military inside US, FT military alone, not FT military outside US, Student outside US, whereabouts unknown) (CtrlTrackSumm=1, 2, 4, 5, 6, 8, 9, 12, 13). If person selected as respondent, display the following message: "{PERSON} MARKED AS {DECEASED/NOT LIVING HOUSEHOLD ON INTERVIEW DATE}. MAKE ANOTHER SELECTION." Substitute RU member selected for {PERSON}. Display 'DECEASED' if person's CtrlTrackSumm=1, otherwise display 'NOT LIVING HOUSEHOLD ON INTERVIEW DATE'.

4. If a person was added during this interviewing session [CREATEQ=ST50 and OrigRnd=Current Round and DeleteFlg=empty], but was not selected at ST50 when

## **Full Detail Spec**

interviewer leaves the screen, display the following message: "you HAVE just added {PERSON}, but did not select (HIM/HER) as the respondent. iF NEWLY ADDED PERSON IS NOT THE RESPONDENT, USE Ctrl-D TO DELETE THAT PERSON AND THEN SELECT/ADD THE CORRECT RESPONDENT. NEW RU MEMBERS CAN BE ADDED AT RE520."

**Display Instructions:**

Roster 3 – add/edit/delete allowed

Roster definition:

⦁ The first time the case is launched (no previous re-starts), the roster at ST50 is displays the DU-Members-Roster for selection. Roster filter: None, display all DU members. ⦁ After a re-start, the roster at ST50 changes definitions:

⦁ If RE has been completed (passed the RE wall), display the current RUmembers-roster as finalized in RE. Roster filter: None, display all RU members. (No longer display the DU roster.) However, RU members marked as having left the RU prior to the interview date (i.e., deceased, institutionalized, FT military outside US, FT military inside US, FT military alone, not FT military outside US, Student outside US, whereabouts unknown) (CtrlTrackSumm=1, 2, 4, 5, 6, 8, 9, 12, 13) should be displayed in grayed out text.

⦁ If RE has not yet been completed:

⦁ If RE520 does not have a response: Display the full DU-membersroster; roster filter: None, display all DU members. If any RU members have been added to the RU during the earlier session(s), they should also be displayed at ST50.

⦁ If RE520 is '2' (NO) 'RF' (REFUSED) or 'DK' (DON'T KNOW) or RE530 has a response: display the current RU-members-roster as it stands. Roster filter: None, display all RU members, including any new persons who have been added to the RU during the earlier session(s).

Rules for allowing RU members to be added as a respondent at ST50:

⦁ If case is a "Student RU" – the FI can never add a new RU member as a respondent at ST50 (via CTRL-A). Student is automatically selected at ST50 by CAPI. Do not display the instruction 'TO ADD A NEW RU MEMBER AS A RESPONDENT, PRESS CTRL-A.' or the CTRL-A, CTRL-E, CTRL-D instructions.

⦁ If case is a "New RU" or "Standard" RU – the FI is allowed to add a new RU member as a respondent at ST50 (via CTRL-A) until RE520 is coded '2' (NO) 'RF' (REFUSED) or 'DK' (DON'T KNOW) or RE530 has a response. In those instances, display the instruction 'TO ADD A NEW RU MEMBER AS A RESPONDENT, PRESS CTRL-A.' and display CTRL-A, CTRL-E, CTRL-D instructions.

Once RE520 is coded '2' (NO) 'RF' (REFUSED) or 'DK' (DON'T KNOW) or RE530 has a response, ST50 cannot allow a new RU member to be added as a respondent and the instruction 'TO ADD A NEW RU MEMBER AS A RESPONDENT, PRESS CTRL-A.' is not displayed and the options for CTRL-A, CTRL-E, and CTRL-D should be grayed out. This rule applies to both the current interviewing session (e.g., if an FI were to back all the way up from the end of RE and go back to ST50) and after a restart.

For "AGE", display person's age calculated according to age calculation specifications in the GL section.

For "SEX", display person's sex as collected during previous interview. For "RUID", display the RUID associated with this person. If person is marked as PriorRndEnelig=Yes, the RUID will not display.

When CTRL-A selected, display the following customized question wording in the pop-up at ST50: ENTER NAME OF RU MEMBER RESPONDENT.

VERIFY RESPONDENT IS 18 YEARS OF AGE OR OLDER. IF LESS THAN 18, S/HE MUST BE APPROVED BY SUPERVISOR.

May I have your full name? VERIFY SPELLING. IF NO MIDDLE NAME OR INITIAL, LEAVE FIELD BLANK.

Display "ENTER NAME OF RU MEMBER RESPONDENT" and "May I have your full name? VERIFY SPELLING." in lighter "grayed-out" text when cursor in middle name or last name entry field. Display "IF NO MIDDLE NAME OR INITIAL, LEAVE FIELD BLANK." when cursor in middle name entry field.

Display "VERIFY RESPONDENT IS 18 YEARS OF AGE OR OLDER. IF LESS THAN 18, S/HE MUST BE APPROVED BY SUPERVISOR." in red when on any entry field in the pop-up.

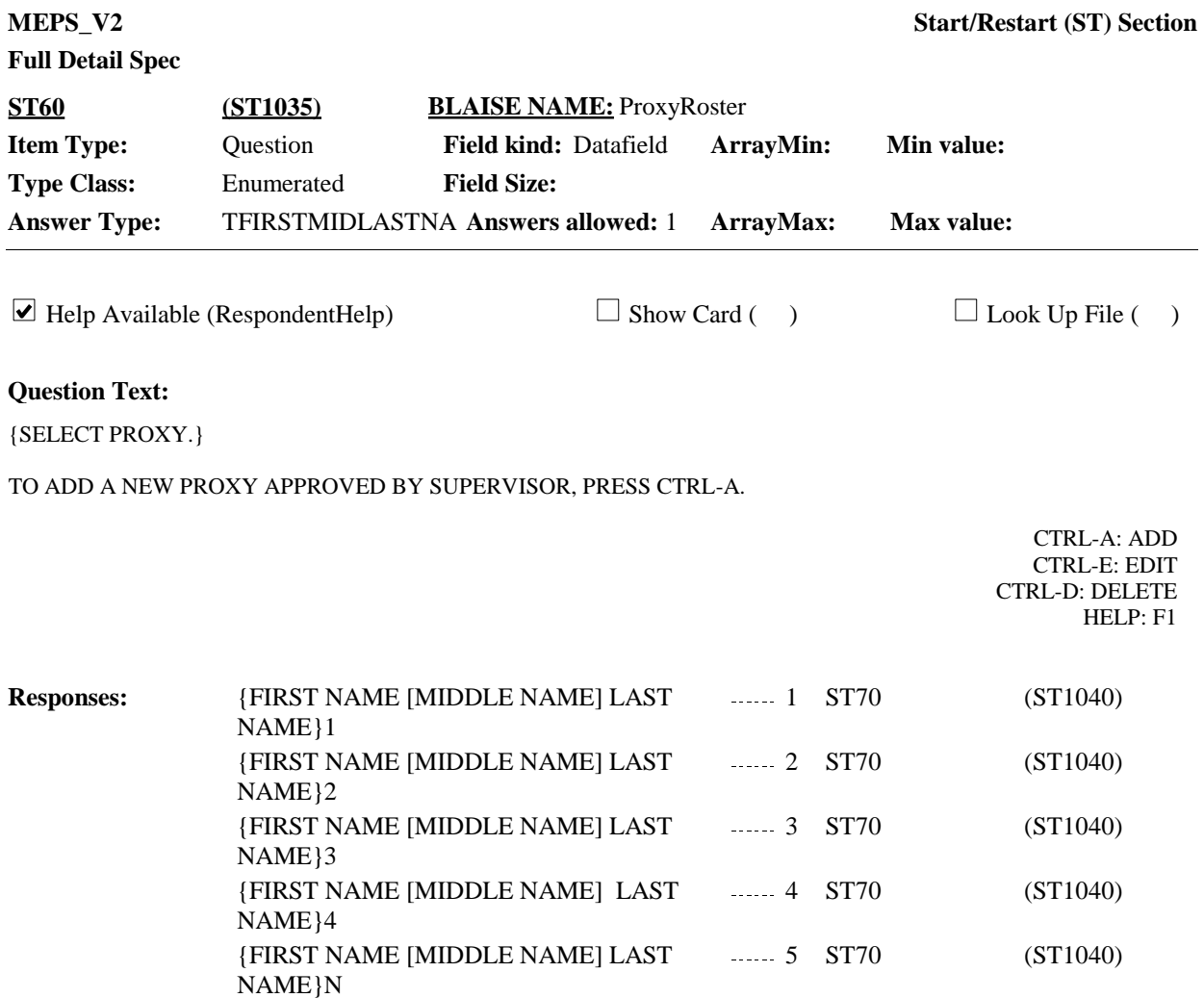

## **Full Detail Spec**

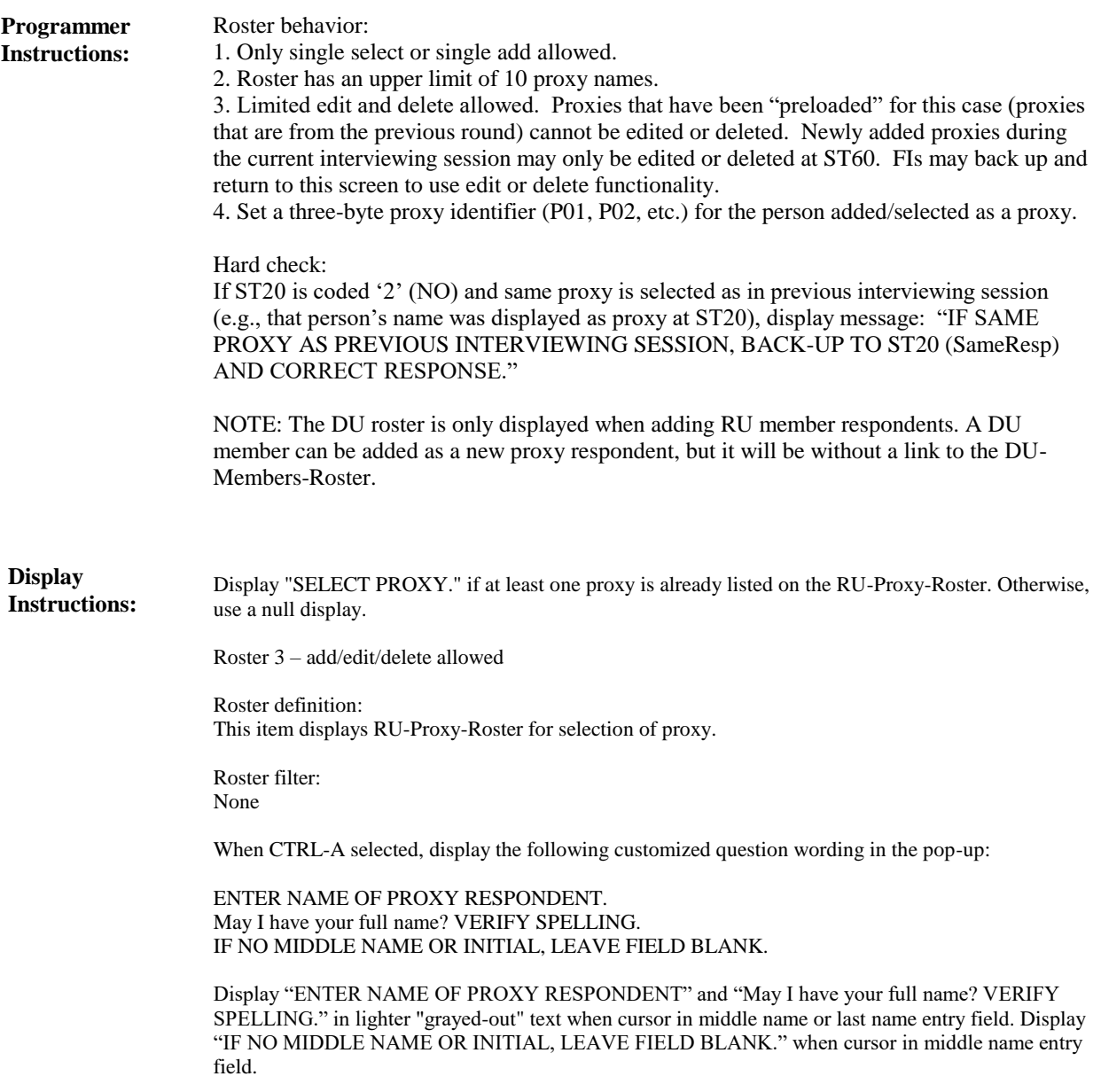

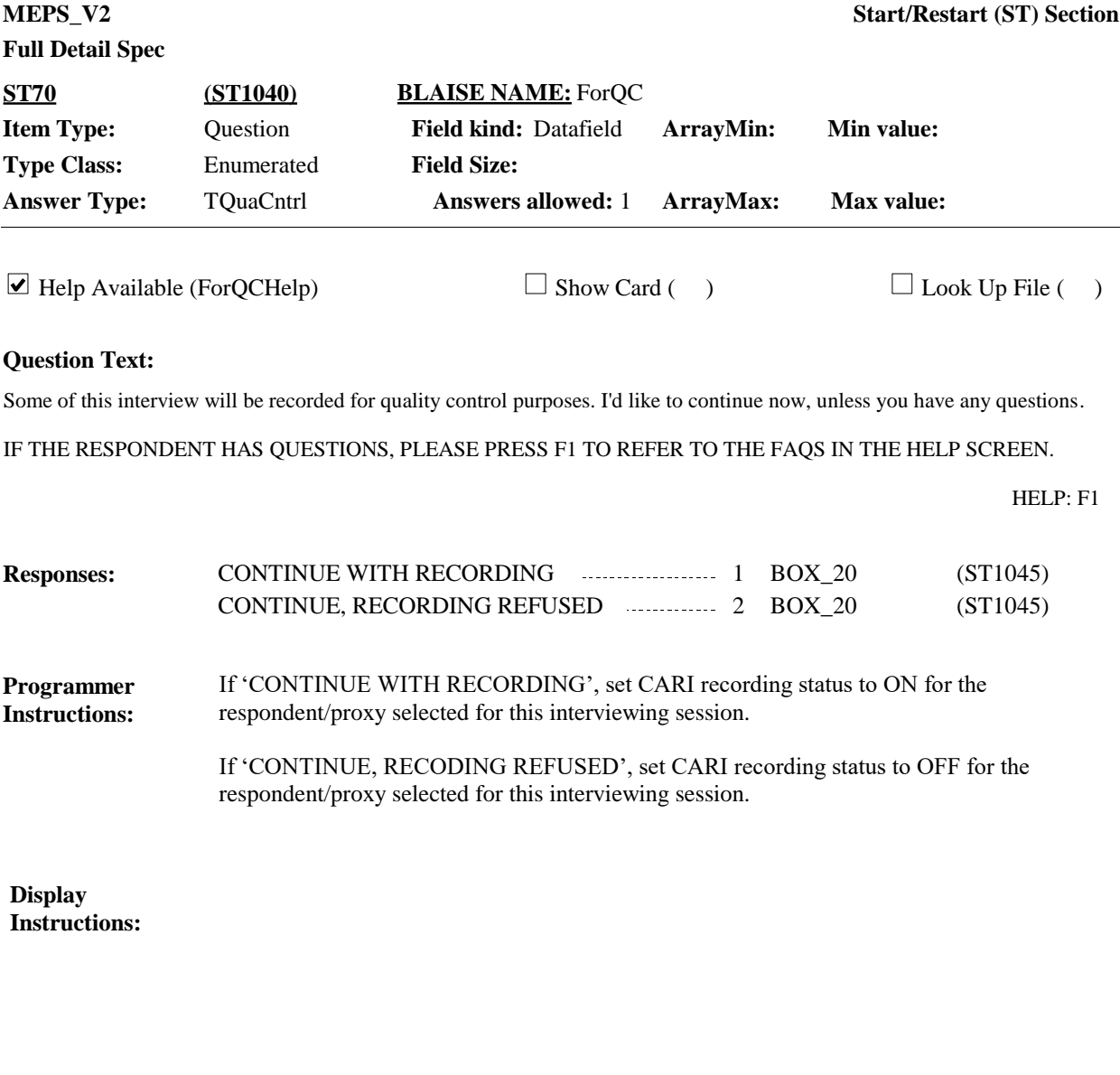

**BOX\_20 (ST1045) Item Type:** Route **Type Class:** If Then

If case is a restart after the RE section has been completed, continue with ST80. **Route Details:**

Otherwise, go to BOX\_30.

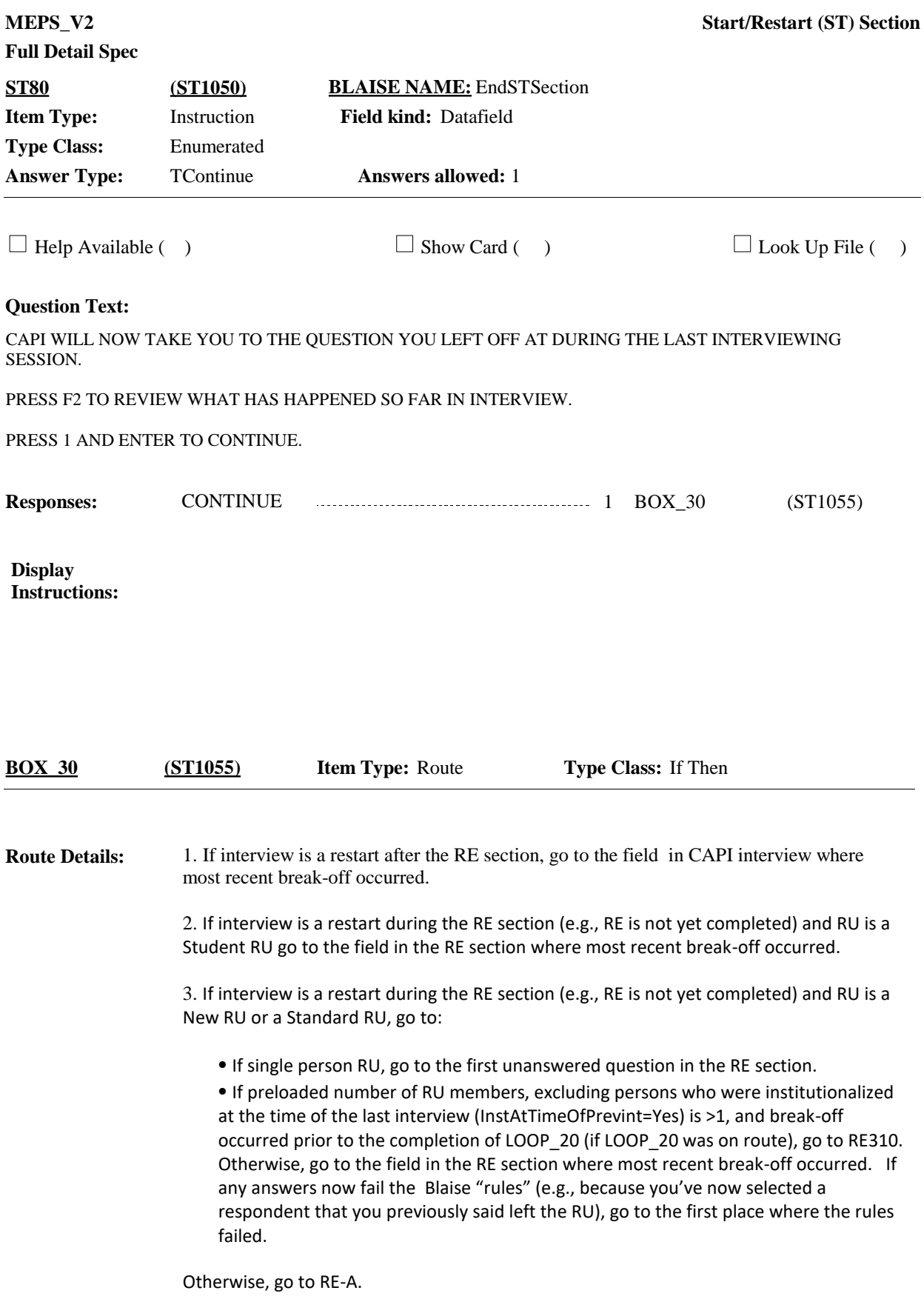

[End of ST]